# **CoderDojo @Ca'Foscari, 17 Ottobre 2015**

## **Preliminari**

- Spiegare origine di Scratch
- Spiegare che i comandi di scratch si incastrano l'uno con l'altro come lego
- Far vedere come iniziare un nuovo progetto
- Spiegare cosa è uno stage (sfondo) e uno sprite (personaggio e oggetto)
- Spiegare che uno script è un pezzettino di programma e che uno sprite può avere più script e che tutti assieme formano il programma
- Spiegare le coordinate cartesiane
- …

## **Farfalla col singhiozzo, rana salterina e drago a sorpresa.**

Il gioco inizia con una farfalla che vola a scatti perché ha il singhiozzo e una rana che vuole mangiarsela. La rana si muove con i tasti "freccia su" (la fa saltare), freccia destra e freccia sinistra. C'è poi un drago nascosto, che compare a sorpresa per mangiarsi la rana. Vince la rana se riesce a prendere la farfalla prima che arrivi il drago. Vince il drago altrimenti. Appena c'è un vincitore il gioco si ferma.

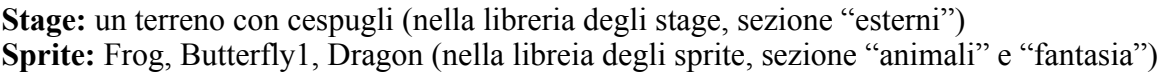

## **Ordine di costruzione del gioco:**

- 1. caricare lo sfondo
- 2. caricare la rana, la farfalla e il drago. Far osservare che le dimensioni della farfalla sono troppo grandi rispetto a quelle della rana e del drago.
- 3. Farfalla: costruzione dello script che gli permette di volare a scatti
- 4. Rana: costruzione degli script di movimento
- 5. Drago: costruzione dello script di attesa invisibile, comparsa e arrivo veloce sulla rana
- 6. Rana: costruzione dello script principale (attesa fino a toccare la rana e poi stop) e dello script che la nasconde quando il drago la mangia
- 7. Farfalla: costruzione dello script di cattura da parte della rana

# **SCRIPT**

## **Farfalla**

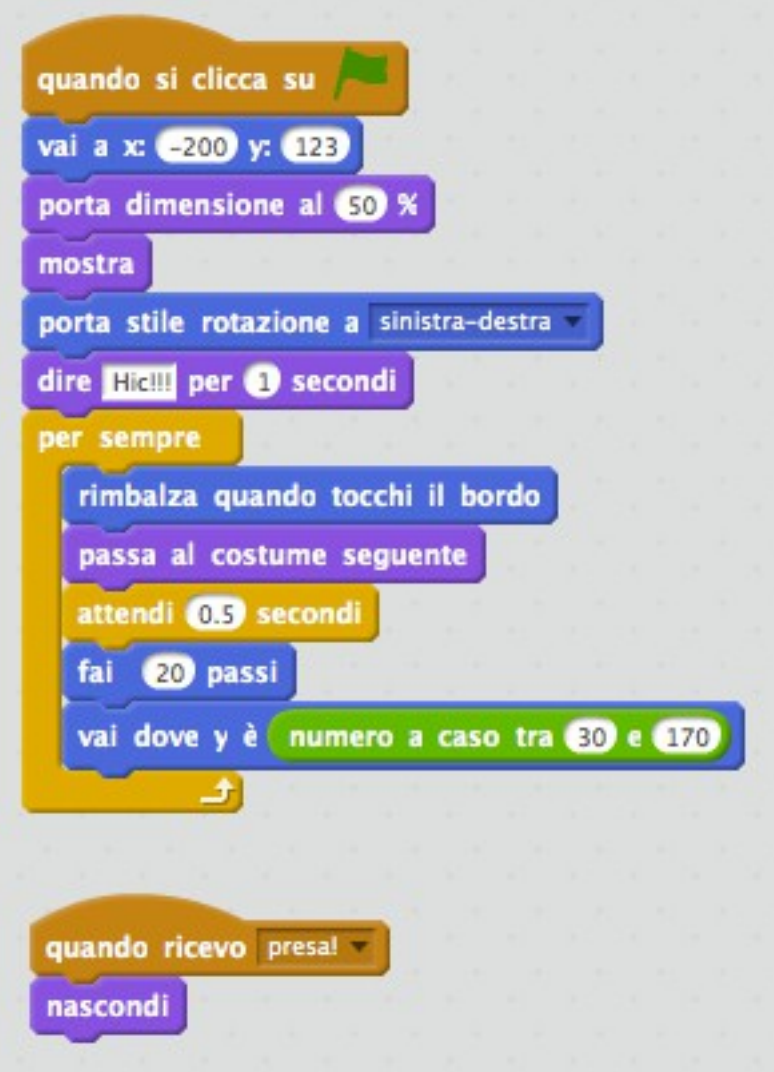

## **Drago**

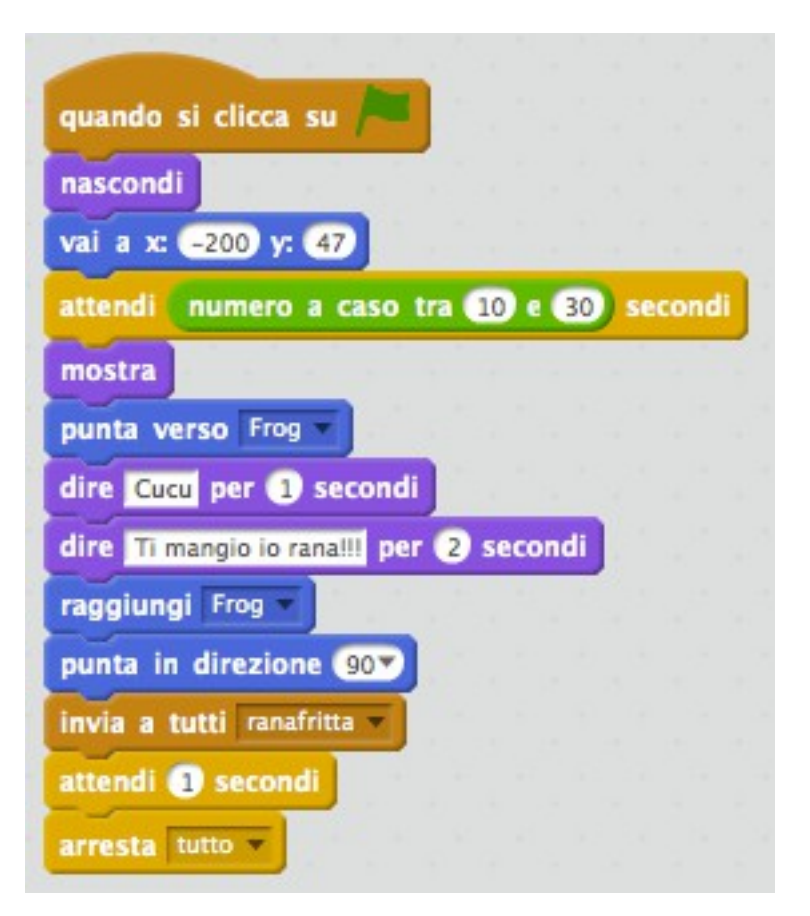

## **Rana**

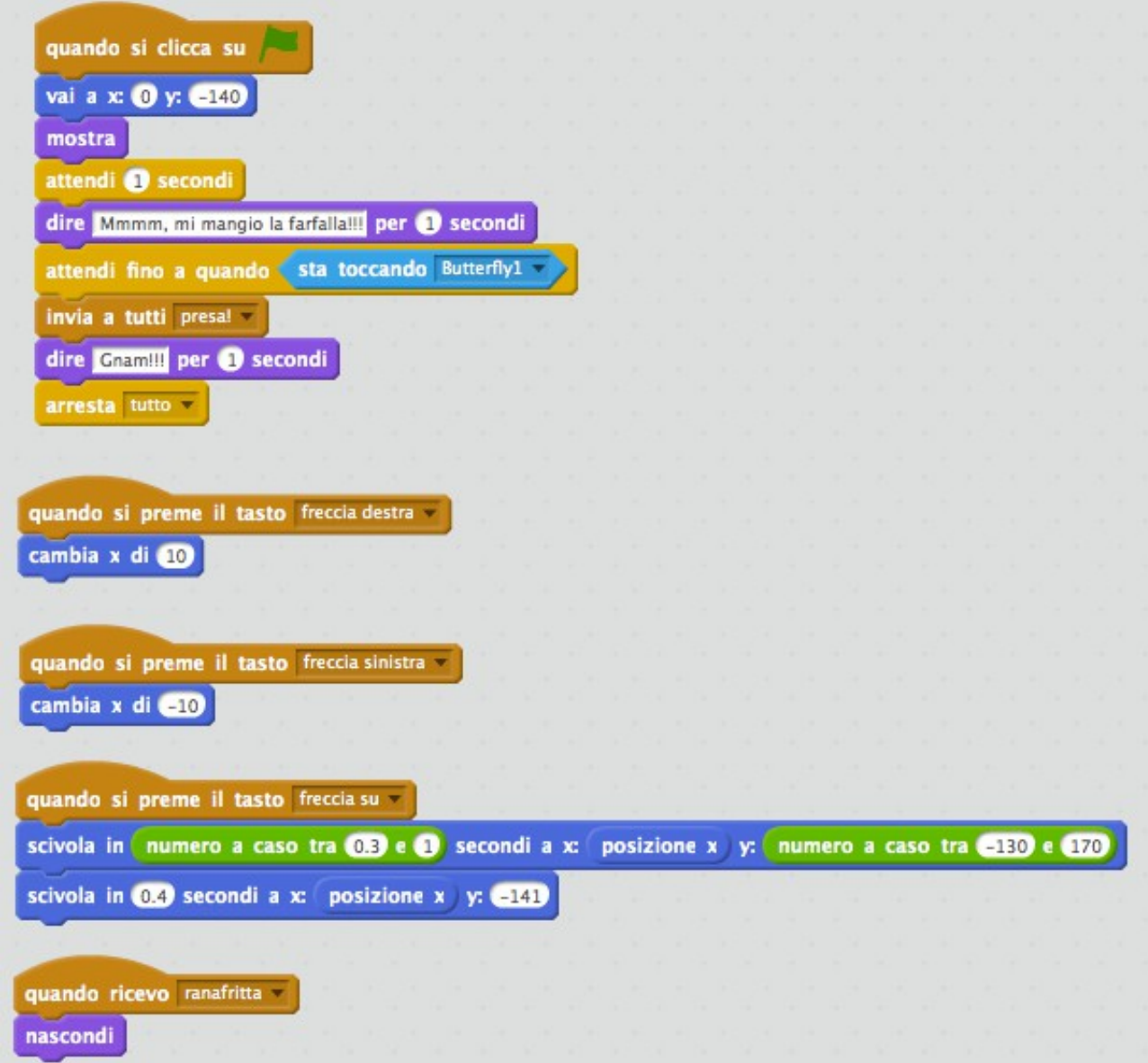

#### **Spiegazione delle coordinate cartesiane ai i bambini**

Trascinate uno sprite: provate a muoverlo con il mouse. E guardate le coordinate x e y come cambiano sotto.

La x rappresenta lo spostamento orizzontale (destra / sinistra). Se i valore della x è a 0 lo sprite si trova in centro dello stage.

Se x ha valore negativo (il meno davanti) lo sprite si trova nella parte sinistra dello stage. Se x ha valori positivi (senza il meno davanti) lo sprite si trova più verso la parte destra dello stage.

Il valore di y funziona alla stessa maniera ma indica la posizione verticale (alto / basso). Spiegare che lo stage si misura in passi: è largo 480 passi e alto 360. Le coordinate sono l'indirizzo dello sprite. Servono a poterlo trovare con precisione.